【リビジョンアップ】

R20TS1044JJ0100 Rev.1.00 2024.07.20

e2 studio RL78 Smart Configurator プラグイン 2024-07, RL78 スマート・コンフィグレータ V1.11.0

# 概要

- タイトルに記載している製品を以下のとおり、リビジョンアップします。
- (1) e2 studio RL78 Smart Configurator プラグイン:2024-04 から 2024-07
- (2) RL78 スマート・コンフィグレータ:V1.10.0 から V1.11.0
- 1. アップデート対象バージョン
- ▶ e<sup>2</sup> studio 2024-04 (RL78 Smart Configurator プラグイン 2024-04) 以前の全リビジョン
- **▶ RL78 スマート・コンフィグレータ V1.10.0 以前の全リビジョン**
- 2. リビジョンアップ内容

以下の問題を改修しました。

・[MCU/MPU Package]ページでトップビュー画像が正しく表示されない問題、および[Pins]ページでピン 番号情報が正しく表示されない問題を修正

・デバイス変更後、[Overview]ページで未サポートコンポーネント(FAA, SMS, ELCL)のアンコールステー タスが表示される問題を修正

- ・デバイス変更後、[Pins]ページのピン情報が間違っている場合がある問題を修正
- ・コンパレータ 0~3 において IVREF0 と IVREF1 が競合する不具合を修正

・Alarm 関数使用時に API R\_Config\_RTC\_Get\_CounterValue()、R\_Config\_RTC\_Set\_CounterValue()が ループから抜け出せない不具合を修正

他の改修については、以下のリリースノートをご参照ください。

 RL78 スマート・コンフィグレータ RL78 スマート・コンフィグレータ V1.11.0 リリースノート (7 月 22 日から掲載予定) <https://www.renesas.com/software-tool/rl78-smart-configurator#documents>

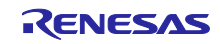

- 3. アップデート方法
- 3.1 CS+を使用している場合
- (1) 以下の URL から、RL78 スマート・コンフィグレータをダウンロードしてインストールする。 (7 月 22 日に公開予定) <https://www.renesas.com/software-tool/rl78-smart-configurator#download> RL78 スマート・コンフィグレータ V1.11.0
- (2) Windows のスタート・メニューから プログラム → Renesas Electronics CS+ を選択し、アップデー ト・マネージャを起動してアップデートする。(7 月 22 日からサービス開始予定)

注意**:** ラピッドスタートを有効にして **CS+**を起動している場合は、**CS+**を一旦終了した後にアップ デート・マネージャを起動してください。 ラピッドスタートにより **CS+**が **Windows** 上の通知領域 **(**タスクトレイ**)** 内に常駐している場 合は、エラーが発生し、以下のメッセージが表示されます。

#### M0120001

"CubeSuiteW+.exe"

が起動中のため、インストールは中断されました。

次回ツール起動時に再開されます。

### 3.2 e2 studio を使用している場合

e2 studio のアップデート方法については、以下のツールニュースの"3. アップデート方法" をご参照くだ さい。(7 月 22 日掲載予定)

<https://www.renesas.com/software-tool/e-studio#documents>

7/22 RENESAS TOOL NEWS 資料番号 R20TS1041JJ0100

統合開発環境 e2 studio 2024-07 へのバージョンアップのお知らせ

なお、e2 studio をアップデートすることで、スマート・コンフィグレータもアップデートできます。

以上

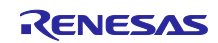

改訂記録

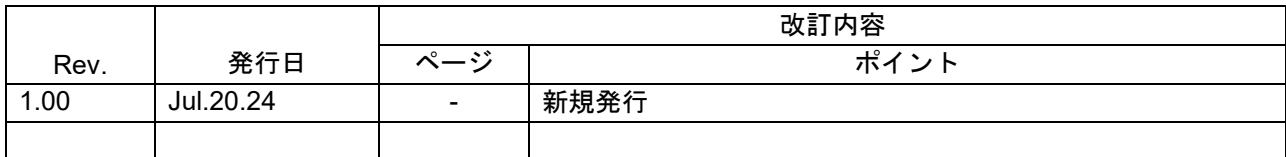

本資料に記載されている情報は、正確を期すため慎重に作成したものですが、誤りがないことを保証 するものではありません。万一、本資料に記載されている情報の誤りに起因する損害がお客様に生じ た場合においても、当社は、一切その責任を負いません。

過去のニュース内容は発行当時の情報をもとにしており、現時点では変更された情報や無効な情報が 含まれている場合があります。

ニュース本文中の URL を予告なしに変更または中止することがありますので、あらかじめご承知くだ さい。

### 本社所在地 おぼし お問合せ窓口

〒135-0061 東京都江東区豊洲 3-2-24(豊洲フォレシア) [www.renesas.com](https://www.renesas.com/)

## 商標について

ルネサスおよびルネサスロゴはルネサス エレクトロニクス株式会社の 商標です。すべての商標および登録商標は、それぞれの所有者に帰属 します。

弊社の製品や技術、ドキュメントの最新情報、最寄の営業お問合せ窓口 に関する情報などは、弊社ウェブサイトをご覧ください。 [www.renesas.com/contact/](http://www.renesas.com/contact/)

> © 2024 Renesas Electronics Corporation. All rights reserved. TS Colophon 4.3

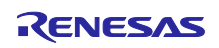